# OPERADOR Guía de Referencia CNC del

# ¿Qué contiene?

Tabla de Equivalencias Decimales Tabla de Conversión Milímetros a Pulgadas Códigos G Haas para Fresado Códigos M Haas para Fresado Códigos G Haas para Torneado Códigos M Haas para Torneado Abreviaturas y Unidades de Medición Fórmulas para Fresado y Torneado Fórmulas para Machueleado y Roscas Cálculo de Broca para Machuelo

Profundidad del Punto de Taladrado y Fórmulas del Diámetro de Avellanado Fórmulas de Grados Accesorios para Máquinas Haas

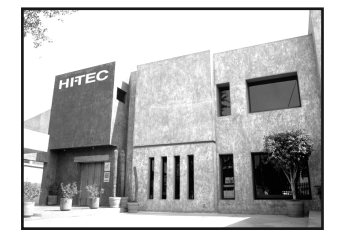

# Haas Factory Outlet

01-800-01-HITEC Antonio M. Rivera No. 10 Centro Industrial Tlalnepantla CP 54030, Estado de México www.haas.com.mx

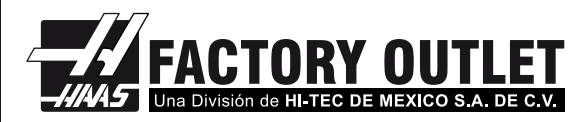

# OPERADOR Guía de Referencia CNC del

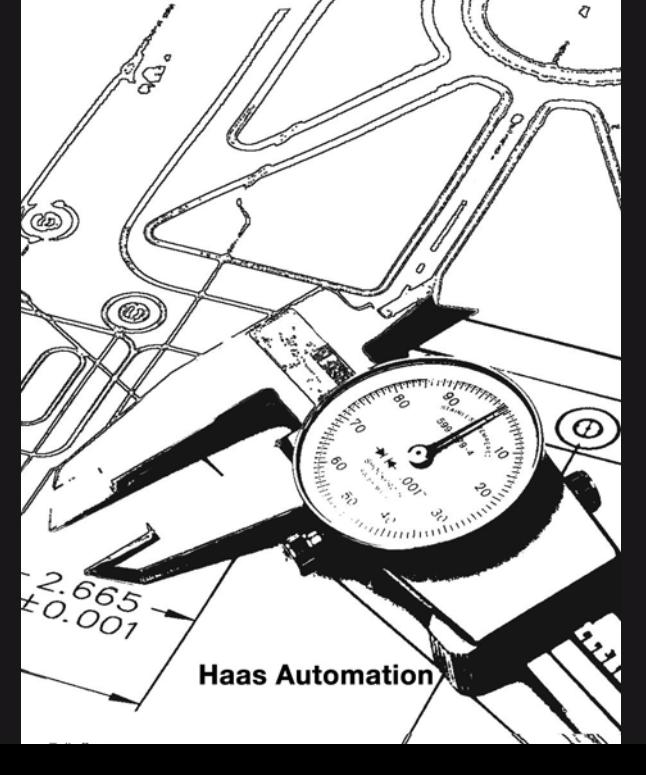

## Ciudad de México

Antonio M. Rivera No. 10 Centro Industrial Tlalnepantla 54030, Estado de México Tel. (55) 5565-9008 Fax. (55) 5390-8888

### Monterrey

Blvd. Aeropuerto No. 4033 Parque Industrial Finsa 66600 Apodaca, N.L. Tel. (81) 8145-0473 Fax. (81) 8145-0475

# Querétaro

Fray Junípero Serra No. 3 Int. 208 Col. Cimatario 76030, Querétaro, Qro. Tel. (442) 215-8829 Fax. (442) 215-8828

www.haas.com.mx

Tercera Edición 2006. Este libro es material protegido © 2006 Haas Automation, Inc., USA. Todos los derechos reservados. Prohibida la reproducción total o parcial sin previa autorización por escrita del editor. Copias extras disponibles visitando el stand de Haas en la mayoría de las expos de máquinas herramienta. Los accesorios Haas pueden ser comprados a través de cualquier distribuidor Haas autorizado

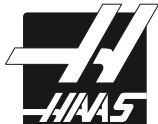

#### www.hitec.com.mx

### Guadalajara

Federalismo Sur No. 928 Col. Moderna 44190, Guadalajara, Jal. Tel. (33) 3810-2403 Fax. (33) 3810-5710

#### **Tijuana**

Francisco Javier Mina No. 1415 Int. 104 Zona del Río 22320, Tijuana, B.C. Tel. (664) 634-1937 Fax. (664) 684-2674

### León

Plaza San Miguel Local 25F Col. Santa Clara 37470, León, Gto. Tel. (477) 712-4551 Fax. (477) 712-3795

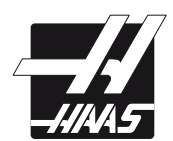

Tercera Edición 2006. Este libro es material protegido © 2006 Haas Automation, Inc., USA. Todos los derechos reservados. Prohibida la reproducción total o parcial sin previa autorización por escrita del editor. Copias extras disponibles visitando el stand de Haas en la mayoría de las expos de máquinas herramienta. Los accesorios Haas pueden ser comprados a través de cualquier distribuidor Haas autorizado

# Indice de Contenido

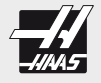

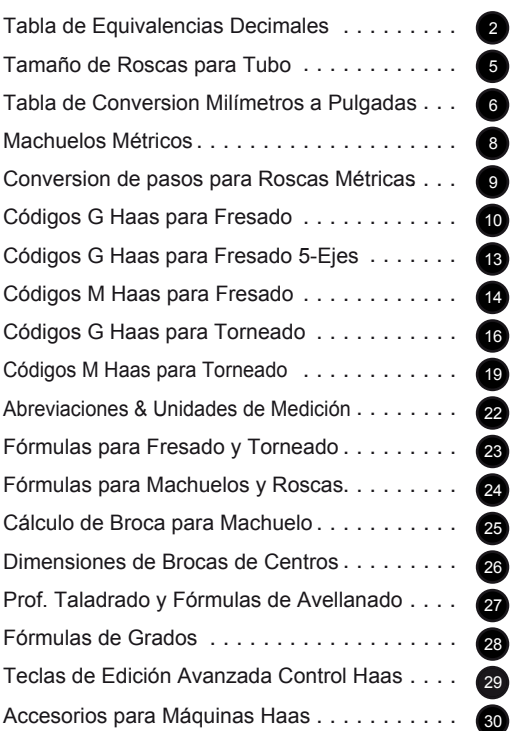

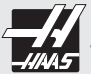

Tabla de Equivalencias Decimales .0059 - .0980

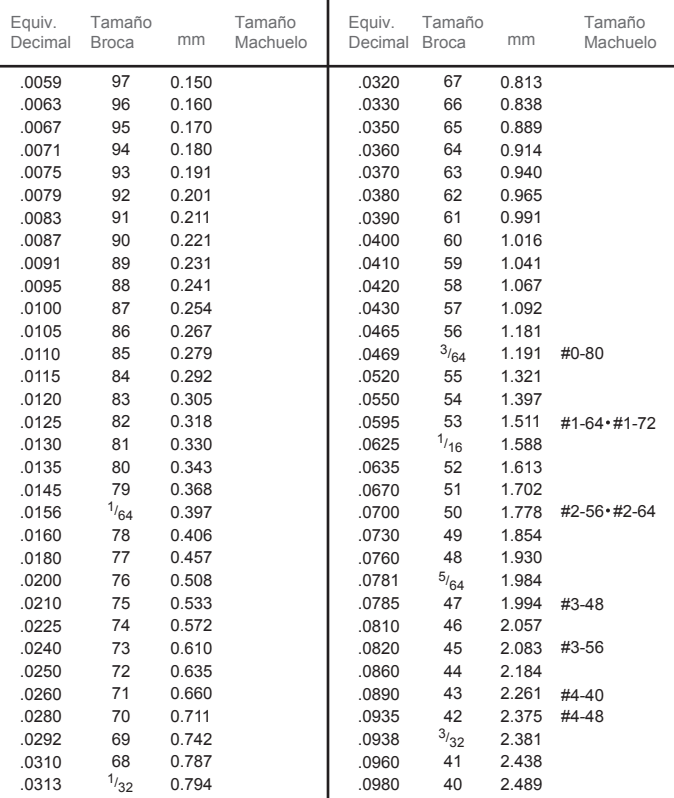

**Los diámetro de brocas para machuelear arriba descrito son al 75% del roscado completo.**

# Tamaño Machuelo #0 = .060 #1 = .073 #2 = .086 #3 = .099 #4 = .112

Machuelo  $\# x$  13 + 60 x .001 = Rosca  $\#$  0D

2

Tabla de Equivalencias Decimales .0995 - .2969

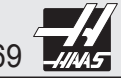

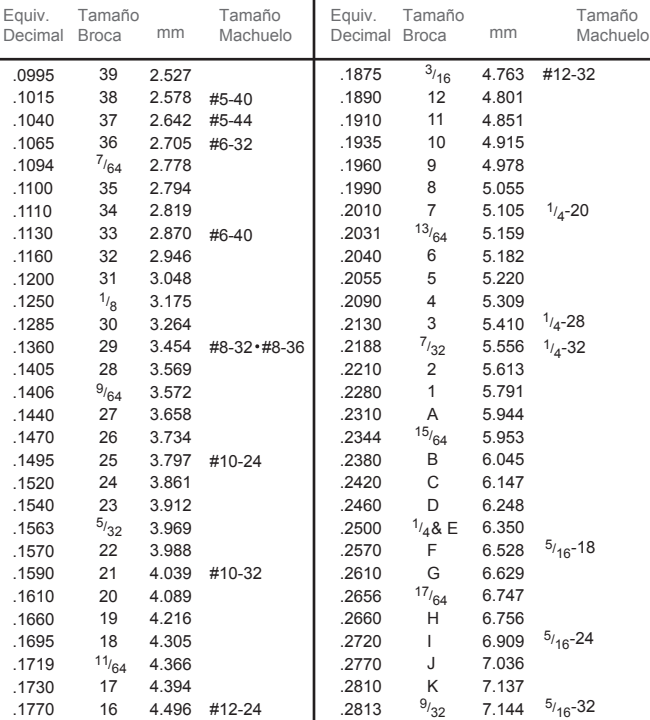

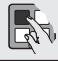

.1800 .1820 .1850 4.572 4.623 4.699

#12-28

15 14 13

.2969 **Los diámetro de brocas para machuelear arriba descrito son al 75% del roscado completo.**

.2900 .2950

# Tamaño Machuelo #5 = .125 #6 = .138 #8 = .164 #10 = .190 #12 = .216 Machuelo # x 13 + 60 x .001 = Rosca # 0D

Guía de Referencia CNC del OPERADOR

 $19/64$ 

L M 7.366 7.493 7.541

3

Tabla de Equivalencias Decimales .3020 - 1.000

| Equiv.<br>Decimal | Tamaño<br><b>Broca</b> | mm     | Tamaño<br>Machuelo | Equiv.<br>Decimal | Tamaño<br><b>Broca</b> | mm     | Tamaño<br>Machuelo                   |
|-------------------|------------------------|--------|--------------------|-------------------|------------------------|--------|--------------------------------------|
| .3020             | N                      | 7.671  |                    | .5625             | 9/16                   | 14.288 | $5/8 - 18$                           |
| .3125             | $\frac{5}{16}$         | 7.938  | $3/8 - 16$         | .5781             | 37/64                  | 14.684 | $5/8 - 24$                           |
| .3160             | O                      | 8.026  |                    | .5938             | 19/32                  | 15.081 |                                      |
| .3230             | P                      | 8.204  |                    | .6094             | 39/64                  | 15.478 | $11_{16} - 12$                       |
| .3281             | $^{21/64}$             | 8.334  |                    | .6250             | 5/8                    | 15.875 |                                      |
| .3320             | Q                      | 8.433  | $3/8 - 24$         | .6406             | 41/64                  | 16.272 | $11_{/16} - 20 \cdot 11_{/16} - 24$  |
| .3390             | R                      | 8.611  |                    | .6563             | $21_{32}$              | 16.669 | $3/4 - 10$                           |
| .3438             | $11_{32}$              | 8.731  | $3/8 - 32$         | .6719             | 43/64                  | 17.066 |                                      |
| .3480             | S                      | 8.839  |                    | .6875             | 11/16                  | 17.462 | $3/4 - 16$                           |
| .3580             | T                      | 9.093  |                    | .7031             | 45/64                  | 17.859 | $3/4 - 20$                           |
| .3594             | $^{23/64}$             | 9.128  |                    | .7188             | 23/32                  | 18.256 |                                      |
| .3680             | U                      | 9.347  | $^{7/16-14}$       | .7344             | 47/64                  | 18.653 | $13/16 - 12$                         |
| .3750             | $^{3/8}$               | 9.525  |                    | .7500             | $\mathbf{^{3/}_{4}}$   | 19.050 | $13/16 - 16$                         |
| .3770             | V                      | 9.576  |                    | .7656             | 49/64                  | 19.447 | $13_{16} - 20 \cdot \frac{7}{8} - 9$ |
| .3860             | W                      | 9.804  |                    | .7813             | 25/32                  | 19.844 |                                      |
| .3906             | $^{25/64}$             | 9.922  | $^{7}/_{16}$ -20   | .7969             | 51/64                  | 20.241 | $^{7}/\text{s}$ -14                  |
| .3970             | X                      | 10.084 |                    | .8125             | 13/16                  | 20.637 |                                      |
| .4040             | Y                      | 10.262 | $^{7}/_{16}$ -28   | .8281             | 53/64                  | 21.034 | $7/8 - 20$                           |
| .4063             | 13/32                  | 10.319 |                    | .8438             | 27/32                  | 21.431 |                                      |
| .4130             | Ζ                      | 10.490 |                    | .8594             | 55/64                  | 21.828 | $15/16 - 12$                         |
| .4219             | 27/64                  | 10.716 | $1/2 - 13$         | .8750             | $7/8$                  | 22.225 | $15_{16} - 16 \cdot 1.0 - 8$         |
| .4375             | 7/16                   | 11.113 |                    | .8906             | 57/64                  | 22.622 | $15/16 - 20$                         |
| .4531             | $^{29/64}$             | 11.509 | $1/2 - 20$         | .9063             | 29/32                  | 23.019 |                                      |
| .4688             | 15/32                  | 11.906 | $1/2 - 28$         | .9219             | 59/64                  | 23.416 | $1.0 - 12$                           |
| .4844             | 31/64                  | 12.303 | $9/16 - 12$        | .9375             | 15/16                  | 23.813 |                                      |
| .5000             | 1/2                    | 12.700 | $9/16 - 18$        | .9531             | 61/64                  | 24.209 | $1.0 - 20$                           |
| .5156             | 33/64                  | 13.097 | $9/16 - 24$        | .9688             | 31/32                  | 24.606 |                                      |
| .5313             | 17/32                  | 13.494 | $5/8 - 11$         | .9844             | 63/64                  | 25.003 |                                      |
| .5469             | 35/64                  | 13.891 |                    | 1.000             | 1                      | 25.400 |                                      |
|                   |                        |        |                    |                   |                        |        |                                      |
|                   |                        |        |                    |                   |                        |        |                                      |

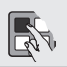

4

**Los diámetros de brocas para machuelear arriba descritos son al 75% del roscado completo.** Una gráfica decimal de equivalencias puede ser visualizada en el control Haas presionando el botón HELP/CALC tres veces. Utilice la manivela o las teclas del cursor para moverse a través de la gráfica.

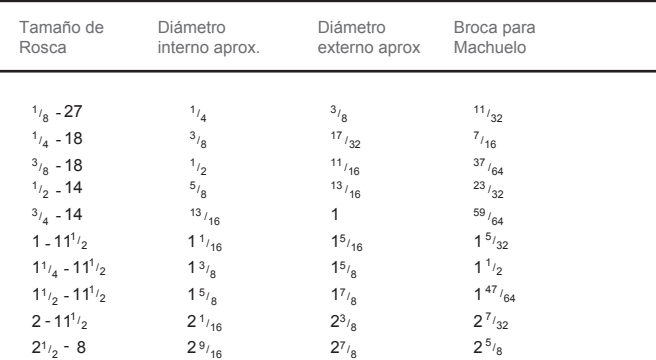

Tamaño de Roscas para Tubo

Los tamaños de los diámetros del tubo son generalmente determinados por el diámetro interior del mismo

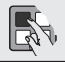

**Control del husillo:** Usted puede parar o comenzar el husillo en sentido de las manecillas del reloj (CW) o rotar en sentido contrario a las manecillas del reloj (CCW) en cualquier momento. Cuando usted reinicie el programa con CYCLE START el husillo regresara a la velocidad previamente definida.

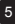

Conversión de Milímetros a Pulgadas 0.01 - 12.5

| mm   | Pulg. | mm  | Pulg. | mm  | Pulg. | mm   | Pulg. |
|------|-------|-----|-------|-----|-------|------|-------|
| 0.01 | .0004 | 2.6 | .1024 | 6.0 | .2362 | 9.4  | .3701 |
| 0.02 | .0008 | 2.7 | .1063 | 6.1 | .2402 | 9.5  | .3740 |
| 0.03 | .0012 | 2.8 | .1102 | 6.2 | .2441 | 9.6  | .3780 |
| 0.04 | .0016 | 2.9 | .1142 | 6.3 | .2480 | 9.7  | .3819 |
| 0.05 | .0020 | 3.0 | .1181 | 6.4 | .2520 | 9.8  | .3858 |
| 0.06 | .0024 | 3.1 | .1220 | 6.5 | .2559 | 9.9  | .3898 |
| 0.07 | .0028 | 3.2 | .1260 | 6.6 | .2598 | 10.0 | .3937 |
| 0.08 | .0032 | 3.3 | .1299 | 6.7 | .2638 | 10.1 | .3976 |
| 0.09 | .0035 | 3.4 | .1339 | 6.8 | .2677 | 10.2 | .4016 |
| 0.1  | .0039 | 3.5 | .1378 | 6.9 | .2717 | 10.3 | .4055 |
| 0.2  | .0079 | 3.6 | .1417 | 7.0 | .2756 | 10.4 | .4094 |
| 0.3  | .0118 | 3.7 | .1457 | 7.1 | .2795 | 10.5 | .4134 |
| 0.4  | .0157 | 3.8 | .1496 | 7.2 | .2835 | 10.6 | .4173 |
| 0.5  | .0197 | 3.9 | .1535 | 7.3 | .2874 | 10.7 | .4213 |
| 0.6  | .0236 | 4.0 | .1575 | 7.4 | .2913 | 10.8 | .4252 |
| 0.7  | .0279 | 4.1 | .1614 | 7.5 | .2953 | 10.9 | .4291 |
| 0.8  | .0315 | 4.2 | .1654 | 7.6 | .2992 | 11.0 | .4331 |
| 0.9  | .0354 | 4.3 | .1693 | 7.7 | .3031 | 11.1 | .4370 |
| 1.0  | .0394 | 4.4 | .1732 | 7.8 | .3071 | 11.2 | .4409 |
| 1.1  | .0433 | 4.5 | .1772 | 7.9 | .3110 | 11.3 | .4449 |
| 1.2  | .0472 | 4.6 | .1811 | 8.0 | .3150 | 11.4 | .4488 |
| 1.3  | .0512 | 4.7 | .1850 | 8.1 | .3189 | 11.5 | .4528 |
| 1.4  | .0551 | 4.8 | .1890 | 8.2 | .3228 | 11.6 | .4567 |
| 1.5  | .0591 | 4.9 | .1929 | 8.3 | .3268 | 11.7 | .4606 |
| 1.6  | .0630 | 5.0 | .1969 | 8.4 | .3307 | 11.8 | .4646 |
| 1.7  | .0669 | 5.1 | .2008 | 8.5 | .3346 | 11.9 | .4685 |
| 1.8  | .0709 | 5.2 | .2047 | 8.6 | .3386 | 12.0 | .4724 |
| 1.9  | .0748 | 5.3 | .2087 | 8.7 | .3425 | 12.1 | .4764 |
| 2.0  | .0787 | 5.4 | .2126 | 8.8 | .3465 | 12.2 | .4803 |
| 2.1  | .0827 | 5.5 | .2165 | 8.9 | .3504 | 12.3 | .4843 |
| 2.2  | .0866 | 5.6 | .2205 | 9.0 | .3543 | 12.4 | .4882 |
| 2.3  | .0906 | 5.7 | .2244 | 9.1 | .3583 | 12.5 | .4521 |
| 2.4  | .0945 | 5.8 | .2283 | 9.2 | .3622 |      |       |
| 2.5  | .0984 | 5.9 | .2323 | 9.3 | .3661 |      |       |

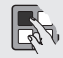

6

**El Setting 9** en una máquina Haas permite cambiar las unidades entre pulgadas y milímetros

Conversión de Milímetros a Pulgadas 12.6 - 25.4

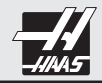

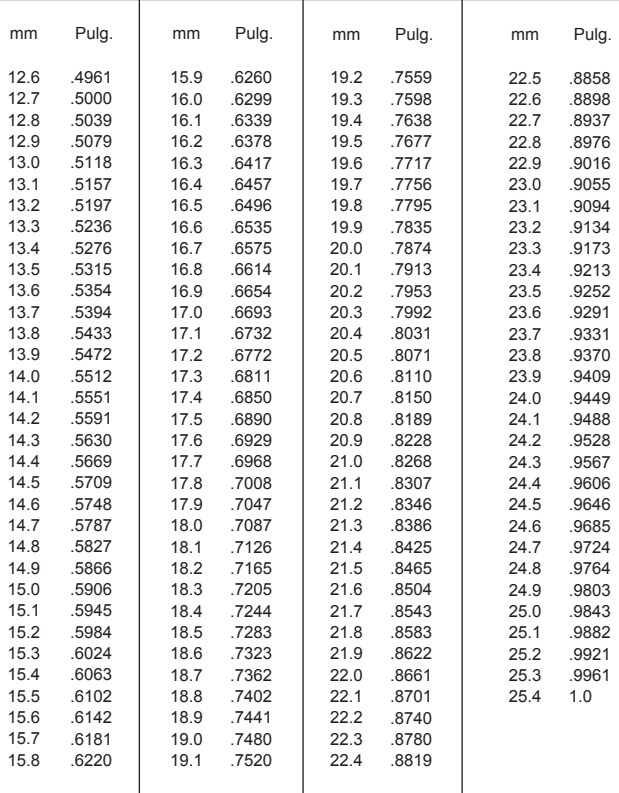

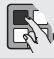

Cuando se encuentre en el modo de EDIT o MEM, usted puede seleccionar y visualizar otro<br>programa rápidamente simplemente introduciendo el número del programa (0#####) y<br>presionando el cursor flecha abajo.

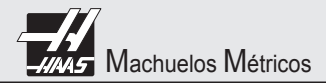

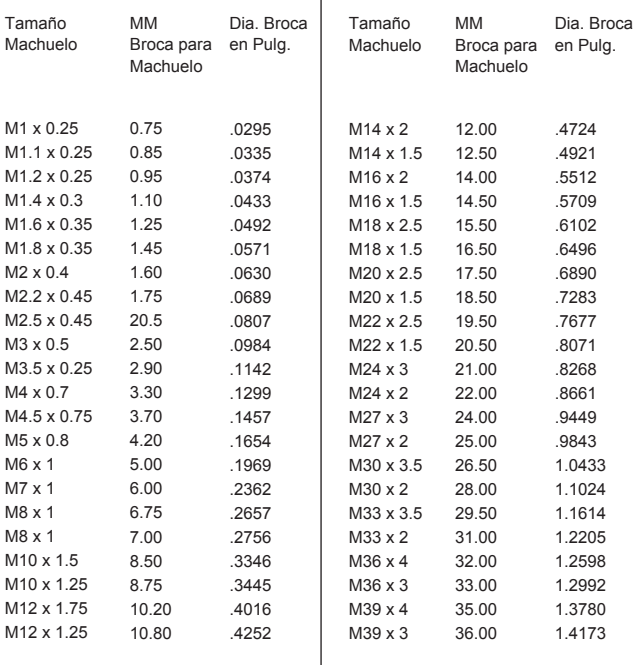

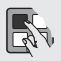

**Los diámetros de brocas para machuelear arriba descritos son al 77% del roscado completo** en sistema métrico. Unidades en sistema métrico y diámetros de brocas pueden visualizarse en el control Haas presionando tres veces el botón HELP/CALC.

# Conversión de Pasos para Roscas Métricas

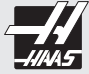

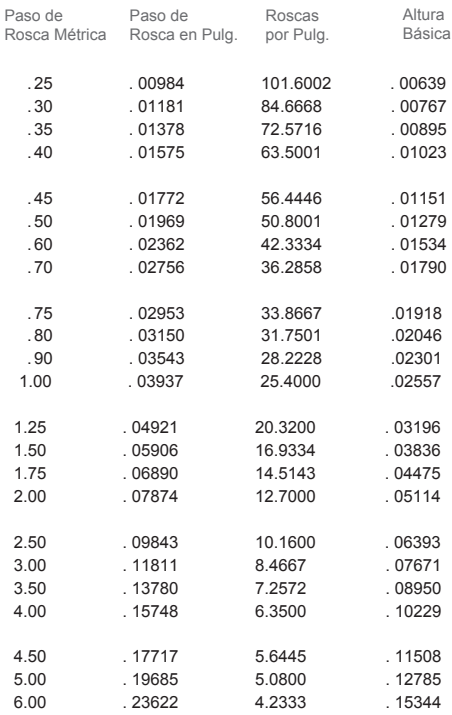

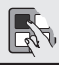

**Borrando valores actuales del comando:** En una Haas, los valores en la pantalla de CURNT COMDS acerca de la vida de las herramientas, carga de herramienta y registros de tiempo pueden ser borrados seleccionando del cursor la que desee eliminar y presionando ORIGIN. Para borrar todo en una columna coloquese en la parte superior de esta y presione ORIGEN.

Guía de Referencia CNC del OPERADOR

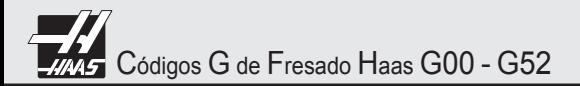

- **G00** Posicionamiento con movimiento rápido (X, Z, U, A, B)
- **G01** Movimiento de Interpolación lineal con avance programado (X, Z, U, A, B)
- **G02** Movimiento de Interpolación circular CW
- **G03** Movimiento de Interpolación circular CCW
- **G04** Pausa
- **G09** Alto Exacto
- **G10** Función offset programable
- **G12** Fresado Circular CW
- **G13** Fresado Circular CCW
- **G17\*** Movimiento circular en plano XY
- **G18** Movimiento circular en plano ZX
- **G19** Movimiento circular en plano YZ
- **G20\*** Verificar coordenadas de posicionamiento (pulgadas)
- **G21** Verificar coordenadas de posicionamiento (sistema métrico)
- **G28** Máquina en cero, regreso al punto de referencia
- **G29** Mover al lugar através G28 punto de referencia
- **G31** Avance hasta omitir función (Opcional)
- **G35** Herramienta de medición de diámetro automática (Opcional)
- **G36** Medición de trabajo offset automática (Opcional)
- **G37** Herramienta de medición de distancia automática (Opcional)
- **G40\*** Cancelar compensación
- **G41** Compensación corte 2D, izquierda
- **G42** Compensación corte 2D, derecha
- **G43** Compensación herramienta de medición +
- **G44** Compensación herramienta de medición -
- **G47** Grabado de texto
- **G49\*** Cancelar compensación herramienta de medición
- **G50\*** Cancelar escalamiento
- **G51** Escalamiento (Opcional)
- **G52** Coordinar posicionamiento de trabajo offset

\* default

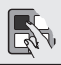

**Para acelerar un eje al origen:** usted puede hacer movimientos rápidos en todos los ejes hacia el origen presionando la tecla HOME G28. Usted también puede mandar un solo eje (X, Y, Z, A o B) al origen con movimientos rápidos. Introduzca la letra X, Y, Z, A o B, posteriormente presione HOME G28 y automáticamente el eje se desplazará al origen. No existe alerta de colisiones!

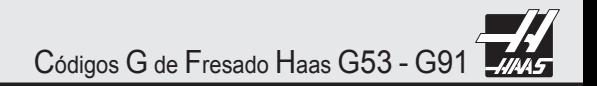

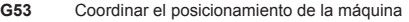

- **G54\*** Selección de sistema de coordenadas #1
- **G55** Selección de sistema de coordenadas #2
- **G56** Selección de sistema de coordenadas #3
- **G57** Selección de sistema de coordenadas #4
- **G58** Selección de sistema de coordenadas #5
- **G59** Selección de sistema de coordenadas #6
- **G60** Posicionamiento Unidireccional
- **G61** Alto Exacto
- **G64\*** Cancelar Alto Exacto
- **G65** Llamada de sub-rutina macro
- **G68** Rotación (Opcional)
- **G69\*** Cancelar Rotación
- **G70** Círculo de barrenos sobre una circunferencia
- **G71** Círculo de barrenos sobre un arco
- **G72** Círculo de barrenos en ángulo
- **G73** Ciclo preprogramado de barrenado con retención
- **G74** Ciclo preprogramado de roscado en reversa
- **G76** Ciclo de mandrinado fino
- **G77** Ciclo de mandrinado hacia atrás
- **G80\*** Cancelación de ciclos enlatados
- **G81** Ciclo de barrenado directo
- **G82** Ciclo de barrenado con tiempo de espera
- **G83** Ciclo de barrenado con retracciones
- **G84** Ciclo de machuelado para cuerdas derechas
- **G85\*** Ciclo de mandrinado
- **G86** Ciclo de mandrinado con paro de husillo
- **G87** Ciclo de mandrinado con paro de husillo retracción manual
- **G88** Ciclo de mandrinado con paro de husillo, retracción manual y espera
- **G89** Ciclo de mandrinado con tiempo de espera y retroceso
- **G90\*** Programa de coordenadas en absoluto
- **G91** Programa de coordenadas incremental

#### \* default

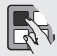

**Usted puede reiniciar todos los offsets al mismo tiempo presionando la tecla ORIGEN, este le preguntará (Y/N), si presiona Y reiniciara todos los offsets. No puede cancelar esta acción.**

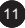

# Códigos G de Fresado Haas G92- G187

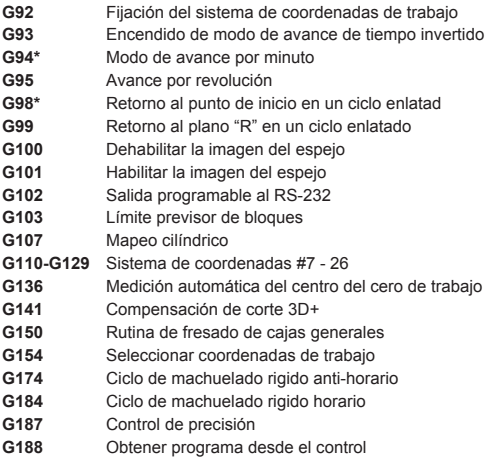

\* default

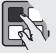

Usted puede editar programas mientras use un programa, utilizando Background (BG) Edit. cuando corra un programa en modo MEM en la pantalla introduzca el número del programa que desee editar (0#####) y presione F4 para entrar al editor BG. Puede editar sencillamente con INSERT, ALTER, DELET y UNDO, también puede editar en bloques, para esto ponga el cursor en la primera línea de un programa y presione F1, después baje hasta la última línea y presione F2. El bloque entero se iluminará, vaya al punto deseado en el programa y luego presione INSERT para copiar el bloque en ese lugar, ALTER para mover el bloque, DELETE para borrarlo y UNDO para no hacer nada. Presione F4 otra vez para salir del editor. Usted también puede utilizar el editor BG para crear un nuevo programa o editar el programa que se encuentra en uso. Cuando edite un programa que este en uso los cambios no se verán reflejados sino hasta el siguiente ciclo.

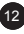

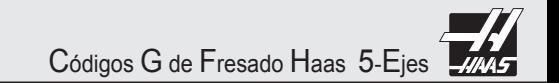

#### **Códigos G para 5-Ejes (Opcional)**

- **G143** Compensación de longitud de herramienta en 5to. Eje
- **G153** Ciclo de barrenado de alta velocidad con retracción en 5to. Eje
- **G155** Ciclo preprogramado de roscado en reversa en 5to. Eje
- **G161** Ciclo preprogramado de taladrado en 5to. Eje
- **G162** Ciclo preprogramado de taladrado en 5to. Eje
- **G163** Ciclo preprogramado de taladrado usando avances cortos en 5to. Eje
- **G164** Ciclo preprogramado de machuelado en 5to. Eje
- **G165** Ciclo preprogramado de boreado en 5to. Eje
- **G166** Ciclo preprogramado de boreado y paro en 5to. Eje
- **G169** Ciclo preprogramado de boreado con pausa en 5to. Eje

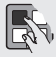

**Para reiniciar el display después del uso:** este display es utilizado solamente para referencia. Cada eje puede reiniciarse independientemente para posteriormente mostrar la posición en donde usted reinició este eje. Para reiniciar un eje en específico, PAGE UP o PAGE DOWN en el display POSIT a POS-OPER

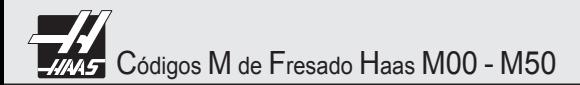

- **M00** Paro de programa
- **M01** Parada opcional de programa
- **M02** Fin del programa
- **M03** Husillo encendido CW
- **M04** Husillo encendido CCW
- **M05** Detener el husillo
- **M06** Cambiar herramienta
- **M08** Refrigerante encendido
- **M09** Refrigerante apagado
- **M10** Freno encendido 4to. eje (Opcional)
- **M11** Liberar freno 4to. eje (Opcional)
- **M12** Freno encendido 5to. eje (Opcional)
- **M13** Liberar freno 5to. eje (Opcional)
- **M16** Cambiar herramienta (segunda opción)
- **M17** Liberar Pallet APC y abrir puerta APC
- **M18** Sujetar pallet APC y cerrar puerta APC
- **M19** Orientar husillo
- **M21-M28** Interface opcional de codigos M con señal M-Fin
- **M30** Terminar y resetear programa
- **M31** Avance de estractor de viruta
- **M33** Detener estractor de viruta
- **M34** Llave del refrigerante abajo, incrementa
- **M35** Llave del refrigerante arriba, decrementa
- **M36** Pallet listo
- **M39** Rotar torreta de herramientas
- **M41** Gama baja del husillo
- **M42** Gama alta del husillo
- **M50** Ejecutar cambio de pallet

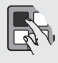

Cuando el **setting 32** se encuentra en **IGNORE**, entonces los comandos M08 y M88 para prender el refrigerante serán ignorados. El refrigerante puede ser prendido o apagado manualmente con el botón COOLNT, los comandos M09 y M89 seguirán funcionando para apagar el refrigerante en un programa.

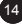

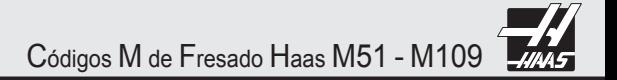

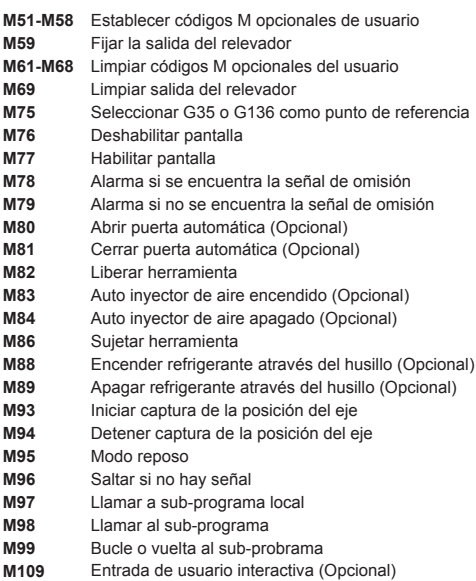

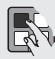

Cuando un programa se encuentre corriendo en mode de memoria PGRM, usted puede realizar una revisión de este presionando el botón F4, también puede ver todo el programa utilizando las teclas del cursor, presione F4 nuevamente si desea salir del modo de revisión.

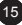

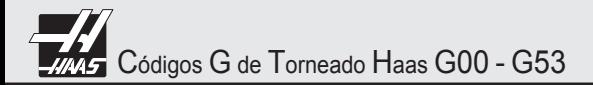

- **G00\*** Posicionamiento con movimiento rápido (X, Z, U, W, B)
- **G01** Movimiento de Interpolación lineal (X, Z, U, W, B)
- **G01** Movimiento lineal, chaflaneado y esquinado
- **G02** Movimiento de Interpolación circular CW
- **G03** Movimiento de Interpolación circular CCW
- **G04** Pausa
- **G05** Control fino del movimiento del husillo (Opcional)
- **G09** Parada exacta
- **G10** Establecer desplazamientos
- **G14** Cambio de husillo principal (Opcional)
- **G15** Cancelar cambio de husillo principal (Opcional)
- **G17** Selección de plano XY (Opcional)
- **G18\*** Selección de plano ZX
- **G19** Selección de plano YZ (Opcional)
- **G20\*** Verificar posicionamiento en pulgadas
- **G21** Verificar posicionamiento en sistema métrico
- **G28** Retorno a la posición cero de la máquina
- **G29** Movimiento desde punto de referencia
- **G31** Saltar función (Opcional, requiere de sonda) (Opcional)
- **G32** Corte de rosca
- **G40\*** Cancelar la compensación de la punta de la herramienta
- **G41** Compensación de la herramienta (TNC) izquierda
- **G42** Compensación de la herramienta (TNC) derecha
- **G50** Fijador de velocidad del husillo
- **G51** Cancelar desplazamientos
- **G52** Sistema de coordenadas de trabajo
- **G52** Establecer sistema de coordenadas locales
- **G53** Coordinar posicionamiento de la máquina

\* default

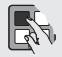

Manuales de entrenamiento Haas y otra información pueden ser descargados de forma gratuita del sitio web de Haas (www.HaasCNC.com/home.asp) entrando a Customer Service. La información es actualizada periódicamente con nuevos apoyos.

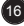

Códigos G de Torneado Haas G54 - G89

- **G54\*** Selección de sistema de coordenadas #1
- **G55** Selección de sistema de coordenadas #2
- **G56** Selección de sistema de coordenadas #3
- **G57** Selección de sistema de coordenadas #4
- **G58** Selección de sistema de coordenadas #5
- **G59** Selección de sistema de coordenadas #6
- **G61** Modalidad de alto exacto
- **G64\*** Cancelar G61
- **G65** LLamada de sub-rutina macro (Opcional)
- **G70** Ciclo de acabado
- **G71** Ciclo para remover material de diámetros exteriores e interiores
- **G72** Ciclo para remover material del final de la cara
- **G73** Ciclo para retirar material de una trayectoria irregular
- **G74** Taladrado con avances cortos, Ciclo de ranurado del final de la cara
- **G75** Ciclo de ranurado de los O.D./I.D.
- **G76** Ciclo cortador para hacer una rosca exterior
- **G77** Ciclo de aplanado con herramienta viva (Opcional)
- **G80\*** Cancelar ciclo programado
- **G81** Ciclo preprogramado de taladrado directo
- **G82** Ciclo preprogramado de taladrado con pausa
- **G83** Ciclo preprogramado de taladrado usando avances cortos
- **G84** Ciclo preprogramado de roscado
- **G85\*** Ciclo preprogramado de boreado
- **G86** Ciclo preprogramado de boreado y paro
- **G87** Ciclo preprogramado de boreado y retroceso manual
- **G88** Ciclo preprogramado de boreado y pausa y retroceso manual
- **G89** Ciclo preprogramado de boreado y pausa

\* default

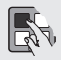

Setting 22 en una Haas, **Can Cycle Delta Z**, define la distancia del picoteado de una herramienta durante el fresado y el torneado.

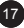

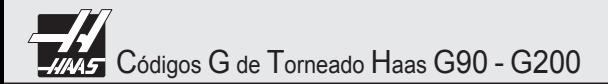

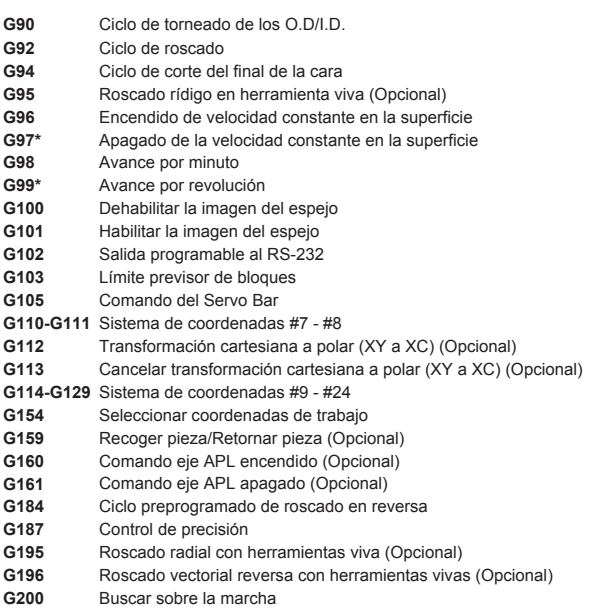

\* default

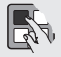

**Transfiriendo cálculos simples:** el número en la calculadora (esquina superior izquierda)<br>puede ser transferido a cualquier posición seleccionada en la página de datos.<br>Seleccione el registro a donde usted decida transfer

Códigos M de Torneado Haas M00 - M33

- **M00** Parar programa
- **M01** Parada opcional del programa
- **M02** Fin del programa
- **M03** Girar el husillo hacia adelante
- **M04** Girar el husillo hacia atrás
- **M05** Detener el husillo
- **M08** Refrigerante encendido
- **M09** Refrigerante apagado
- **M10** Fijar mandril
- **M11** Liberar mandril
- **M12** Auto inyector de aire encendido (Opcional)
- **M13** Auto inyector de aire apagado (Opcional)
- **M14** Fijar husillo principal (Opcional)
- **M15** Liberar husillo principal (Opcional)
- **M17** Rotación de la torreta siempre adelante
- **M18** Rotación de la torreta siempre atrás
- **M19** Orientar husillo (Opcional)
- **M21** Avanzar contrapunto (Opcional)
- **M22** Regresar contrapunto (Opcional)
- **M23** Achaflanado de rosca encendido
- **M24** Achaflanado de rosca apagado
- **M30** Fin de programa y reinicio de programa
- **M31** Transportador automático de virutas adelante
- **M33** Detener transportador automático de virutas

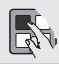

Usted puede usar el comando **DIST-TO-GO** para rápidamente reiniciar la posición de algún eje, esto resulta útil para movimientos de referencia. Cuando se encuentre utilizando la manivela presione cualquier otro botón de operación y regrese a la manivela, esto reinicia todos los ejes en DIST-TO-GO y mostrar la distancia recorrida.

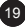

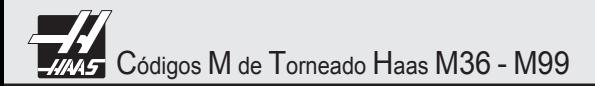

- **M36** Colector de piezas encendido (Opcional)
- **M37** Colector de piezas apagado (Opcional)
- **M41** Engranaje bajo
- **M42** Engranaje alto
- **M43** Liberar torreta
- **M44** Bloquear torreta
- **M51-M58** Establecer códigos M opcionales de usuario
- **M59** Fijar la salida del relevador
- **M61-M68** Limpiar códigos M opcionales del usuario
- **M69** Limpiar salida del relevador
- **M76** Deshabilitar pantalla
- **M77** Habilitar pantalla
- **M78** Alarma si se encuentra la señal de omisión
- **M79** Alarma si no se encuentra la señal de omisión
- **M85** Abrir puerta automática (Opcional)
- **M86** Cerrar puerta automática (Opcional)
- **M88** Sistema de refrigerante a alta presión encendido (Opcional)
- **M89** Sistema de refrigerante a alta presión apagado (Opcional)
- **M93** Iniciar captura de la posición del eje
- **M94** Detener captura de la posición del eje
- **M95** Modo reposo
- **M96** Saltar si no hay señal
- **M97** Llamar a sub-programa local
- **M98** Llamar al sub-programa
- **M99** Finalizar sub-programa y retornar al programa principal

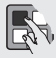

En una máquina Haas es muy sencillo **transferir un programa MDI** y guardarlo en su lista de programas. En el modo MDI, asegúrese de que el coursor se encuentre al inicio del programa, introduzca un número de programas (0#####) que no esté utilizando, posteriormente presione ALTER y esto transferirá la información de MDI en su lista de programas con el número que previamente le haya asignado

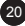

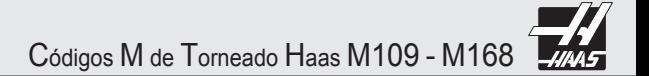

- **M109** Entrada de usuario interactiva (Opcional)
- **M110** Fijar sub-husillo
- **M111** Liberar sub-husillo
- **M119** Orientar sub-husillo
- **M121-M128** Código M opcional del usuario
- **M133** Girar herramienta viva hacia adelante (Opcional)
- **M134** Girar herramienta viva hacia atrás (Opcional)
- **M135** Detener herramienta viva (Opcional)
- **M143** Girar sub-husillo hacia adelante (Opcional)
- **M144** Girar sub-husillo hacia atrás (Opcional)
- **M145** Detener herramienta viva (Opcional)
- **M154** Enganchar eje C
- **M155** Desenganchar eje C
- **M164** Rotar sujetadores APL a posición "N" (Opcional)
- **M165** Abrir sujetador APL 1 (Opcional)
- **M166** Cerrar sujetador APL 1 (Opcional)
- **M167** Abrir sujetador APL 2 (Opcional)
- **M168** Cerrar sujetador APL 2 (Opcional)

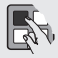

En una máquina Haas, usted puede seleccionar un eje para activar, introduciendo la letra del eje en el los datos de entrada y posteriormente presionando el botón de la manivela.

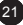

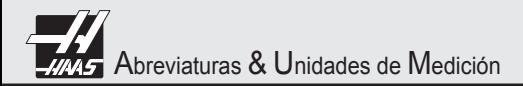

- **°C** = Grados centígrados
- **DIA** = Diámetro
- **d** = Profundidad de corte
- **F** = Avance en pulgadas por minuto (F)
- **°F** = Grados fahrenheit
- **FPR** = Avance por revolución (F)
- **FPT**= Avance por diente
- **IPM** = Pulgadas por minuto
- **IPR** = Pulgadas por revolución
- **L** = Longitud de corte
- **MRR** = Porcentaje de retiro de metal (pulg. cubicas/min.)
- **RPM** = Revoluciones por minuto
- **SFM** = Avance de superficie por minuto
- **SMPM** = Metros de superficie por minuto
- **MMPR** = Milímetros por revolución
- **T** = Número de dientes en un cortador
- **TCm** = Tiempo de cortado en minutos
- **TCs**= Tiempo de cortado en segundos
- **TPI** = Hilos de rosca por pulgada
- **W** = Anchura del corte

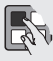

**Extractor de viruta:** En una máquina Haas este puede ser accionado o apagado mientras un programa corre, ya sea manualmente utilizando las teclas de control o en el programa por medio de códigos M. El código M equivalente a CHIP FWD es M31, CHIP REV es M32 y CHIP STOP es M33. Usted puede accionar el tiempo del ciclo del extractor (minutos) con el ajuste 114 y el On-time (minutos) con el ajuste 115.

# Fórmulas de Fresado Y Torneado

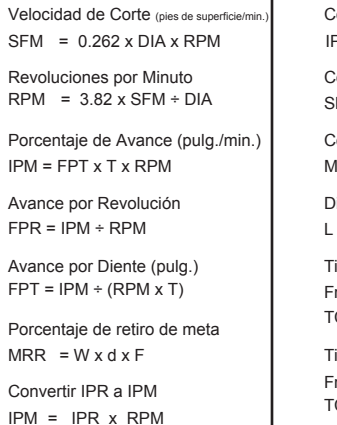

 $PR = IPM \div RPM$ Convertir IPM a IPR Convertir SFM a SMPM  $MPM = SFM x .3048$ Convertir IPR a MMPR  $MPR = IPR \times 25.40$ istancia sobre Tiempo (en minutos)  $=$  IPM  $\times$  TCm  $Cm = L + IPM$  $CS = L \div IPM \times 60$ iempo de corte sobre Distancia resado (minutos) iempo de corte sobre Distancia resado (segundos)

#### Conversión Métrica de Pulgadas

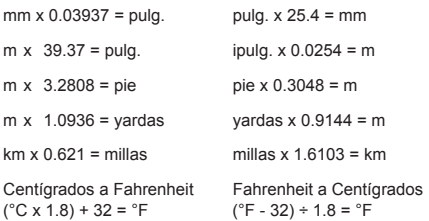

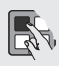

**Reinicio de un programa (setting 36):** Cuando se encuentra encendido, usted puede iniciar un programa en la mitad de una secuencia de herramientas. Para esto seleccione la linea en donde desea empezar y presionar CYCLE START, esto originará que todo el programa sea revisado para asegurar que las herramientas, offsets, códigos G y la posición de ejes sean los correctos para empezar y continuar con el bloque del programa seleccionado.

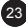

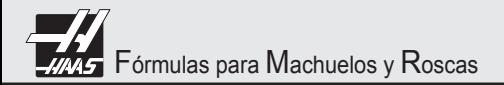

#### **Machuelos en Pulgada**

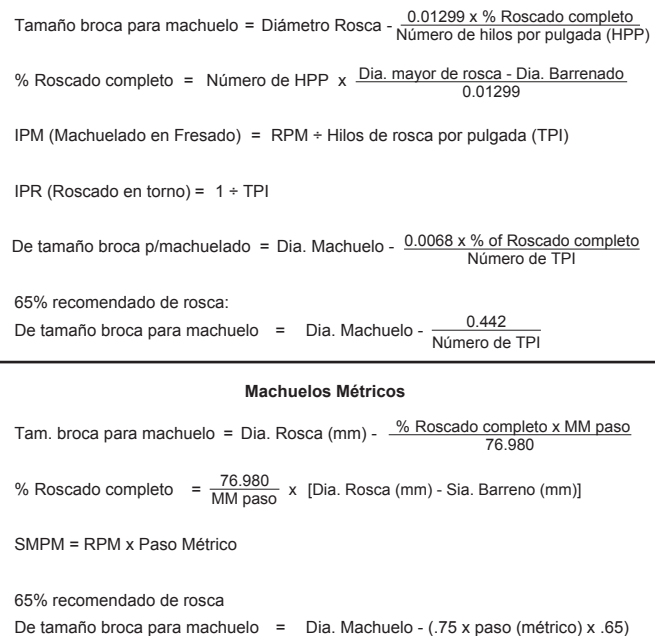

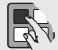

**Switch de bloque de memoria:** Esta es una opción en las máquinas Haas que previene que los operadores borren o editen programas y/o alteren los ajustes. Con este switch puede bloquear los ajustes. El ajuste 8 bloquea todos los programas, el ajuste 23 bloquea los programas 09xxx, el ajuste 119 bloquea los offsets, el ajuste 120 bloquea las variables de los macros. Si desea editar o cambiar algún parámetro, el switch debe de ser desbloqueado y su ajuste apagado.

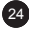

Cálculo de Broca para Machuelo

# ENCONTRAR EL TAMAÑO DE BROCA PARA MACHUELO EN CUALQUIER TAMAÑO DE ROSCA

para 75% de Rosca

NC/NF Pulg. & ISO METRICO

Mayor dia. **menos** paso de rosca = Tamaño de broca para machuelo

Nota: paso de rosca = 1.0 pulg. dividido entre hilos de rosca por pulgada (TPI)

Ejemplo (Pulg.):  $(1 \div 16 = .0625)$ 

3/8 - 16 = .375 - **.0625** = .3125 broca para machuelo

Ejemplo (Métrico): M10 - **1.5** = 10 - **1.5** = M8.5 broca para machuelo

NC = cuerda standard NF = cuerda fina

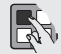

**Administrador de la vida de las herramientas:** En la pantalla de CURNT COMDS usted puede pasar a la página de administrador de herramientas. En esta página el uso de la herramienta es registrada para saber en cuantas ocasiones esa herramienta fue usada en el husillo. Usted introduce el número de veces que desea utilizar como máximo y la introduce en la columna de alarma. Cuando el número de ocasiones llega a la que seleccionó como máximo en la columna de alarma, esta se detendrá y marcará una alarma. Esto le ayudará a monitorear las herramientas para prevenir rompimientos y fallas en las partes.

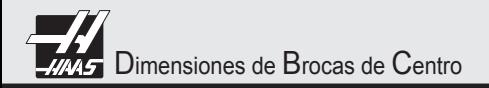

Standard 60 -Broca de Centro

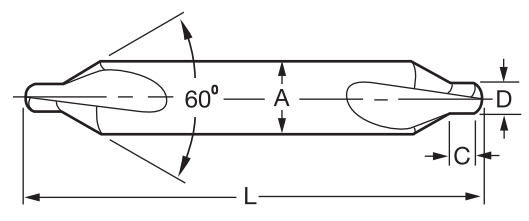

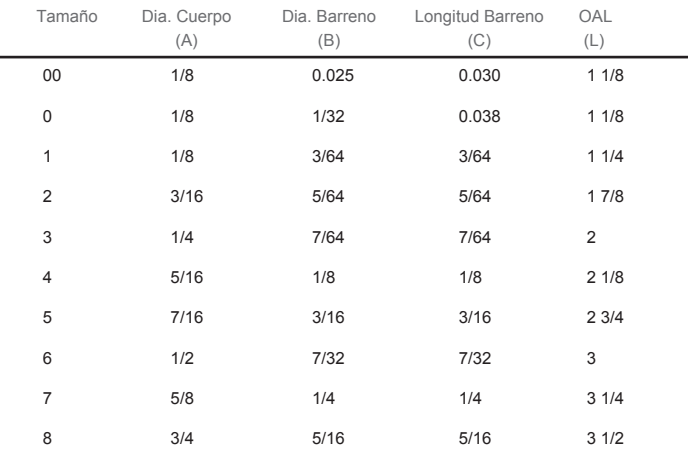

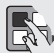

**Setting 103:** CYC START / FH SAME KEY. Esto es ideal utilizarlo cuando se encuentra corriendo cuidadosamente un programa. Cuando el ajuste se encuentre encendido el botón de CYCLE START detendrá la alimentación. Cuando el botón CYCLE START se deja presionado la máquina correrá el programa, cuando se suelte la máquina detendrá la alimentación. Esto le permitirá tener un mejor control cuando se encuentre probando un nuevo programa. Cuando termine de utilizar esta opción apáguelo. Este ajuste puede ser cambiado mientras corre otro programa. No puede encenderse cuando el ajuste 104 está encendido. Cuando alguno de estos ajustes es encendido, el otro automáticamente se apagará

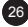

**Para calcular la profundidad de la punta de la broca para chaflanes de diámetros, o la profundidad del punto de la broca para la profundidad del barrenado requerido:**

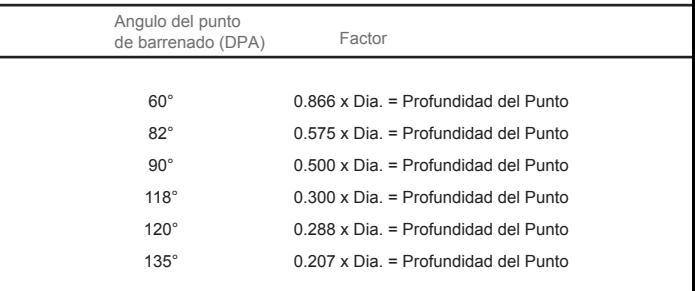

Ejemplo: Para calcular la profundidad de la punta de la broca a 118 grados multiplicar el diámetro

ej., 0.250 dia. broca  $x$  .3 = 0.075 prof. de punta de la broca

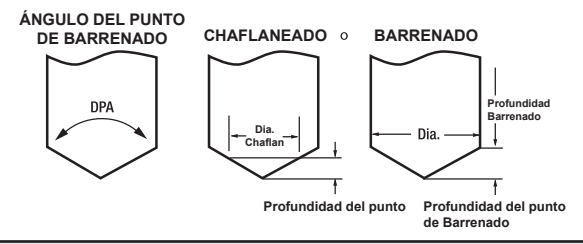

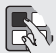

**Setting 104:** Cuando se encuentre encendido y un programa este corriendo en modo MEM en la pantalla de programa o gráficos al presionar la tecla SINGLE BLOCK le permite manejar el programa línea por línea aunque la máquina esta corriendo o usted en gráficos. Primero presione el botón CYCLE START y posteriormente cada movimiento de la manivela en contra de las manecillas del reloj lo llevará al programa línea por línea, si gira la manivela en el sentido de las manecillas del reloj detendrá la alimentación. Este ajuste puede ser cambiado mientras corre un programa y no puede estar encendido cuando el ajuste 103 lo esté. Cuando alguno de estos ajustes se encienda los otros automáticamente se aparagan.

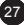

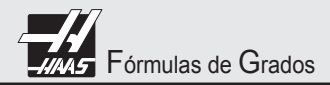

#### CONVERTIR MINUTOS DE GRADOS A DECIMAL:

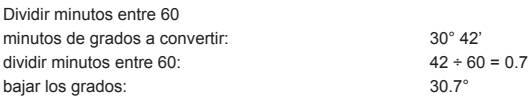

#### CONVERTIR MINUTOS Y SEGUNDOS A DECIMAL: Dividir segundos, luego minutos entre 60

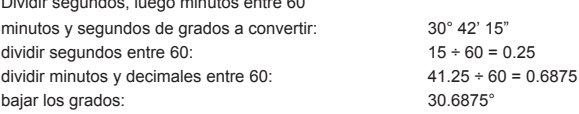

#### CONVERTIR DECIMAL DE GRADOS A MINUTOS: Multiplicar decimal por 60

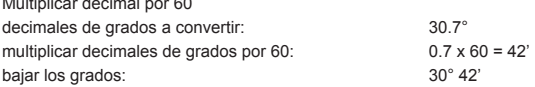

#### CONVERTIR DECIMALES A MINUTOS Y SEGUNDOS:

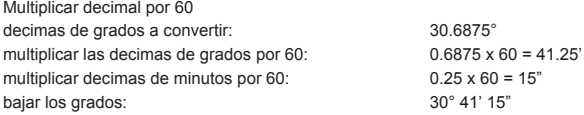

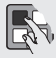

**Editor avanzado:** Cuando se encuentre en el editor avanzado puede ver un programa rápidamente línea por línea. Para una vista rápida presione F2 una vez, después utilice la manivela para ver línea por línea a través del programa. Para salir de esta opción y quedarse donde esta en el programa solamente presione la tecla UNDO.

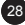

Teclas de EDICIÓN Avanzadas Haas

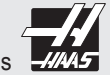

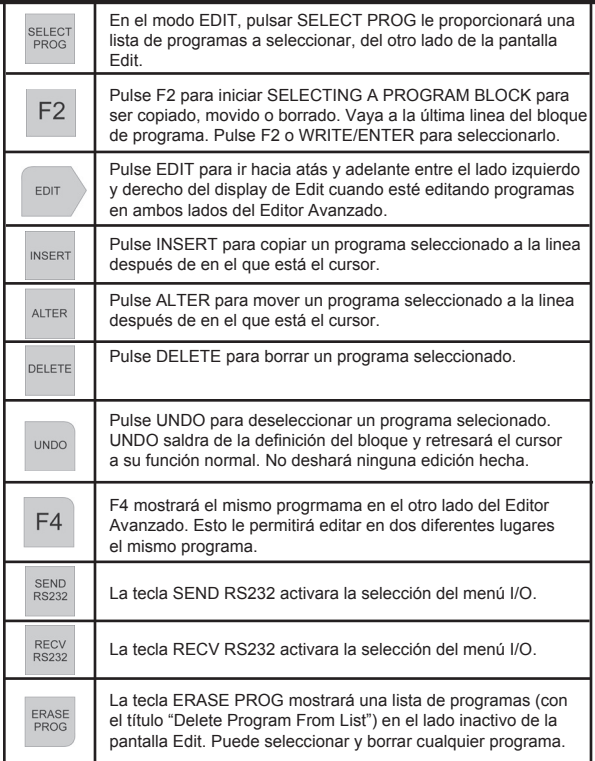

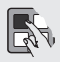

**Duplicando un programa en LIST PROG:** en este modo usted puede duplicar un programa existente seleccionando el número de programa con el cursor, teclear un nuevo número de programa (0#####) y luego presionando F1. Usted también puede ir al menú del editor avanzado para duplicar un programa, utilizando el menú PROGRAM y el comando DUPLICATE ACTIVE PROGRAM.

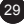

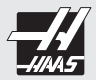

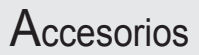

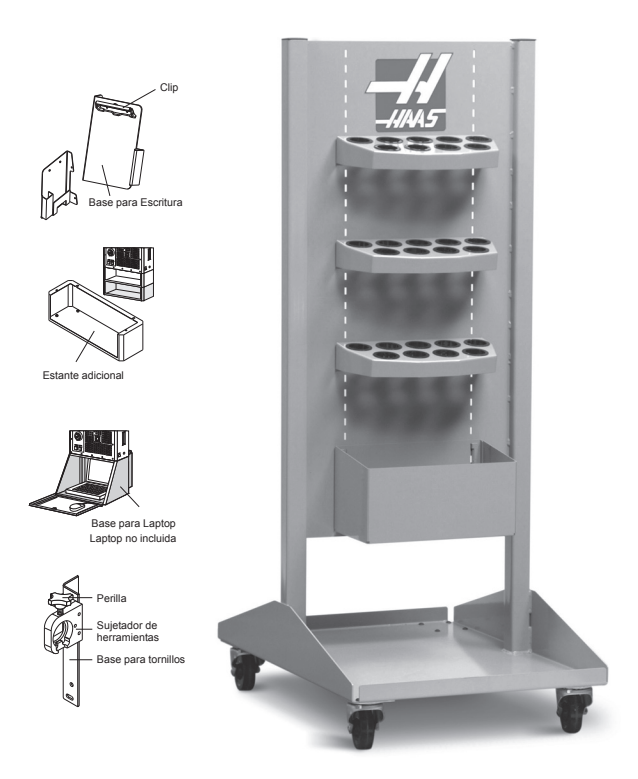

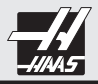

En las siguientes páginas podrá encontrar una variedad de accesorios únicos desarrollados por Haas para incrementar la productividad de los operadores aun más. Estos accesorios pueden ser adquiridos con una máquina nueva o instalados como una mejora a su equipo Haas actual. Para mayores detalles sobre precios y disponibilidad, favor de contactar a su Haas Factory Outlet Autorizado.

Recuerde, otra forma de volverse aún más productivo es actualizando el software de su centro de maquinado con las últimas versiones disponibles. Adicionalmente puede agregar opciones especiales que haya dejado pasar a la hora de hacer la orden de su nuevo centro de maquinado, algunas de estas opciones puede que sean nuevas.

Para mayores detalles, favor de contactar a su Haas Factory Outlet autorizado, o visite nuestro sitio web www.haas.com.mx donde podrá encontrar más información sobre las opciones y accesorios disponibles.

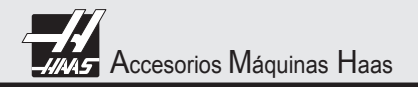

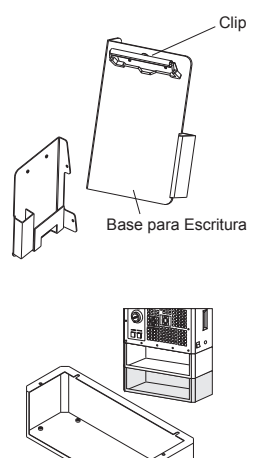

#### **Almacen de Discos y Bloc de Notas**

Este práctico soporte montado a un costado del control Haas, sostiene un bloc para realizar notas rápidas y contiene ranuras en la parte posterior con capacidad para 6 discos y lápices.

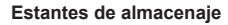

Estantes adicionales pueden ser montados en la parte inferior del control Haas. Resultando muy practico para mantener las herramientas mas utilizadas cerca del área de operación.

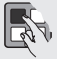

Estante adicional

**Carga de Herramienta:** Al pulsar PAGE UP una vez en CURNT COMDS mostrará la página para cargar herramientas. La carga del husillo puede ser definida para una herramienta en particular, la máquina se parará si alcanza la carga asignada. Una sobrecarga en la herramienta puede resultar en una de las siguientas cuatro acciones en el control. Esta acción es determinada por el Setting 84. ALARM: se generará una alarma cuando la sobrecarga ocurra; FEED HOLD: se detendrá la máquina con un FEED HOLD cuando la sobrecarga ocurra; BEEP: sonará una alarma cuando la sobrecarga ocurra; o AUTOFEED: automaticamente disminuirá el avance. Esto ayudará a monitorear sus herramientas.

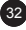

Accesorios Máquinas Haas

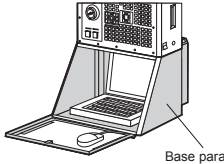

Base para Laptop Laptop no incluida

#### **Gabinete para Laptop**

Especialmente diseñado para una computadora portatil, cuando no es utilizado puede cerrarse para evitar transferencias de datos no autorizados o el robo.

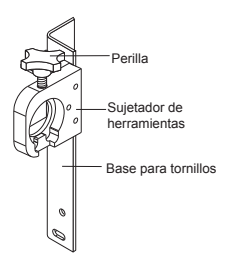

#### **Tornillos sujetador porta-herramienta**

Atornillado a un costado de la fresadora, este accesorio facilita la operación del cambio de herramientas, así como la sustitución de tornillos de retención dañados o rotos.

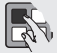

**Dejar mensajes:** usted puede introducir un mensaje en la pantalla MESGS para el siguiente operador o para usted. Este mensaje será lo primero que se muestre cuando inicie la máquina la siguiente ocasión si es que no existe alguna alarma diferente a la usual 102 SERVOS OFF. Si la máquina fue apagada usando la parada de emergencia, el mensaje no será mostrado cuando inicie la máquina nuevamente, en lugar de esto el control señalizará la alarma activa generada por la parada de emergencia, en este caso tendrá que presionar el MESGS/ALARM para ver el mensaje. No es necesario oprimir la parada de emergencia cuando usted apaga una máquina HAAS.

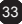

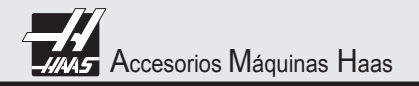

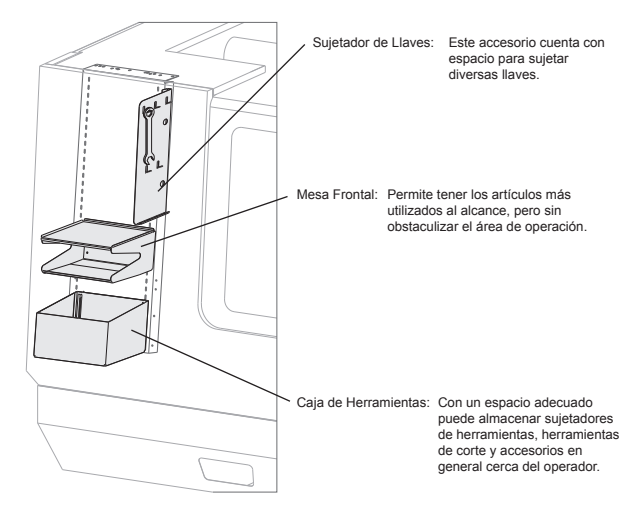

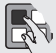

**Envié y reciba offsets, ajustes, parámetros y variables de macros desde o hacia el disco:** usted puede guardar sus offsets, ajustes y parámetros al diskette, presione LIST PROG y posteriormente seleccione OFSTE, SETNG o PARAM, escriba el nombre que desee darle al archivo y presione F2 para guardar esa información en el disco o F3 para leer desde el disco. Usted también puede hacer esto con las variables de macros presionando LIST PROG y posteriormente seleccionando la variable del macro (PAGE DOWN desde CURNT COMDS).

#### **Carro de Herramientas:**

Gracias a su robusta base permite un manejo práctico y sencillo de las herramienta. El compacto diseño además de organizar las herramientas las almacena en un lugar más pequeño si se compara con una mesa de trabajo.

#### **Bandeja de Herramientas:**

Disponible en varias versiones, algunas específicas para centros de maquinado (Cono 40 y 50) y en Tornos (herramientas diversas). Adicinalmente un pequeño recipiente está disponible para boquillas. Esta bandeja tiene orificios para diferentes tamaños.

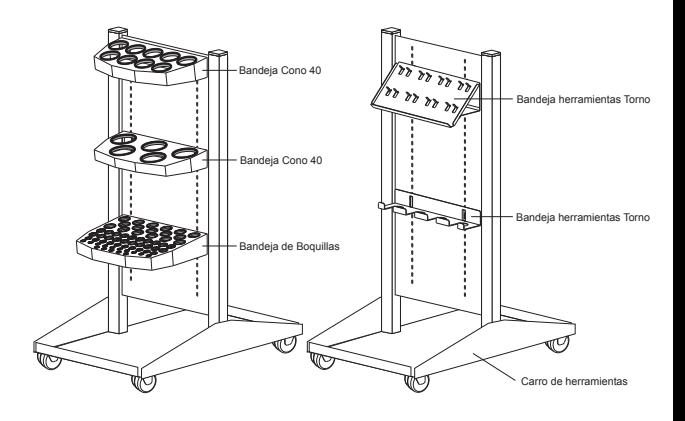

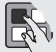

**Eliminando un archivo del diskette**: Las máquinas Haas le permiten borrar archivos de su diskette (Nota: requiere de la unidad de disco más reciente EPROM version F.V 2.11). Diríjase a LIST PROG y teclee "DEL [nombre del archivo]", donde [nombre del archivo] es el nombre de la unidad de diskette que desea eliminar. Presione WRITE/ENTER para borrar el archivo, el mensaje "FLOPPY DELETE" aparecerá y esto significa que se borró el archivo. Si usted necesita ver la lista de archivos en el diskette presione F4 y después cuando el mensaje "DISK DONE" aparezca presione EDIT o MEM.